# **Settings for Displaying Debug Informations**

## D2000 System Console - Debug info settings

The window, containing the settings for displaying Debug information, is opened after right-mouse clicking on the name of a server in the [list of redundant](https://doc.ipesoft.com/display/D2DOCV12EN/List+of+Redundant+Groups%2C+Servers+and+Processes)  [groups, servers and processes](https://doc.ipesoft.com/display/D2DOCV12EN/List+of+Redundant+Groups%2C+Servers+and+Processes) and selecting the item **Debug info** from the open [menu](https://doc.ipesoft.com/display/D2DOCV12EN/List+of+Redundant+Groups%2C+Servers+and+Processes#ListofRedundantGroups,ServersandProcesses-server).

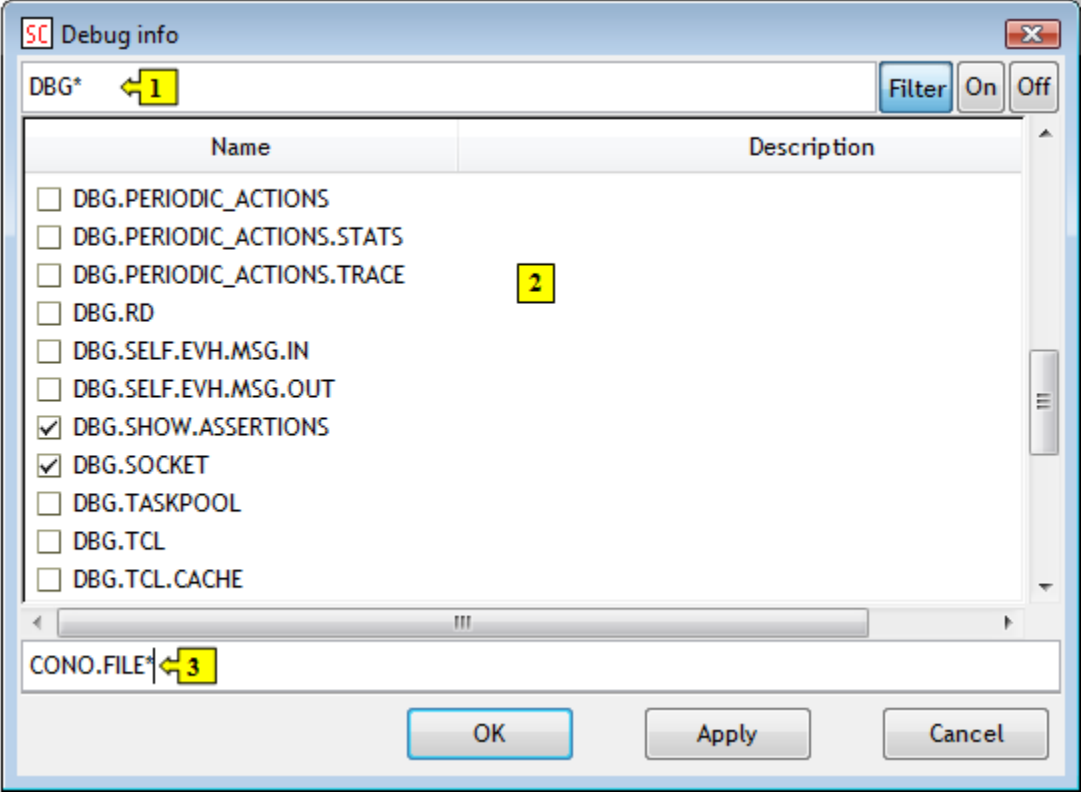

The window contains the list of debug information categories (**2**).

#### **Filter**

Enable/disable the filter to display debug categories. If the button is pressed, the list will contain just the categories matching the given mask (**1**).

#### **On**

Check the required category (categories) and click the button. The information about the categories will be displayed in the text console.

### **Off**

Clicking the button unchecks the selected categories (already checked). Information of unchecked categories will not be displayed in the text console.

The input field (**3**) allows the user to control (check/uncheck) a groups of debug categories, whose names contains a same string. Enter the string and the character "+" (or none) for checking and the character "-" for unchecking the defined categories before the string. **Example:** the string **CONO.FILE\*** used in the figure above, checks all debug categories, names of which begin with the string CONO.FILE. If you enter the character "-" before the string, all the categories will be unchecked (information of their types will not be displayed in the text console).

#### **Related pages:** O)

[D2000 System Console - controlling servers](https://doc.ipesoft.com/display/D2DOCV12EN/Controlling+Servers)